## **Copy Promotion**

This is used for copying a promotion in the store.

Copying a Promotion:

1. **Store Pricebook Copy Promotion**

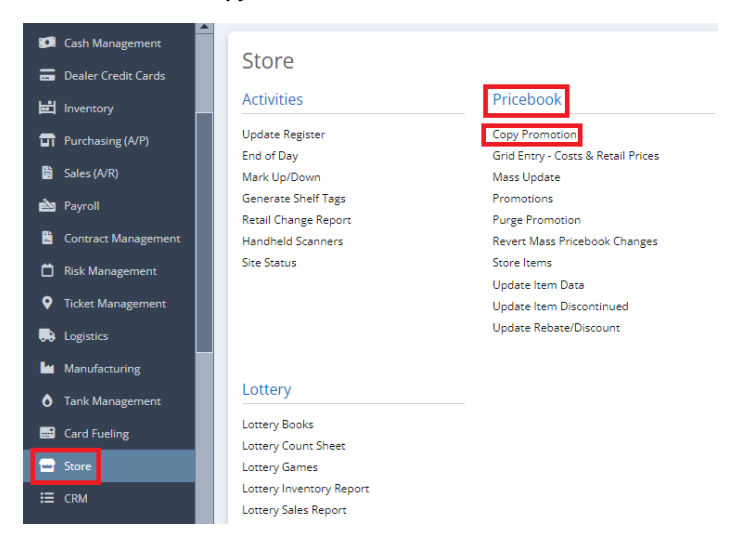

2. Choose between **Store** or **Store Group**

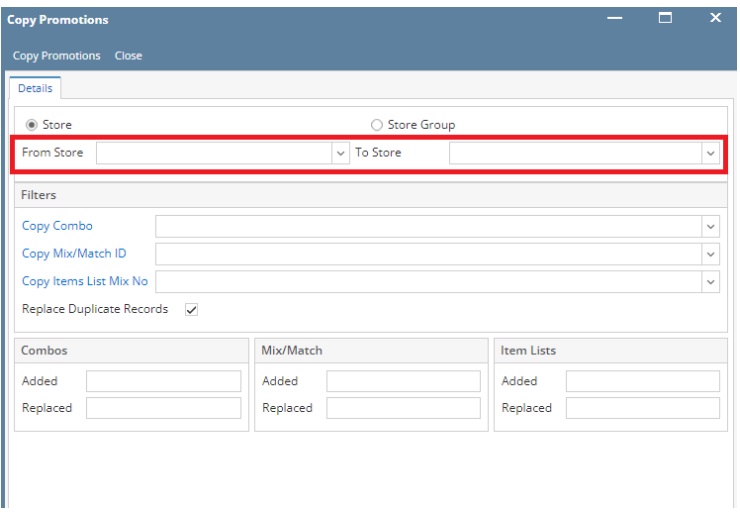

3. Supply info for the following **filters** to proceed: **Copy Combo** (Dropdown), **Copy Mix/Match ID** (Dropdown), **Copy Item List Mix No** (Dropdown) and check **Replace Duplicate Records** box.

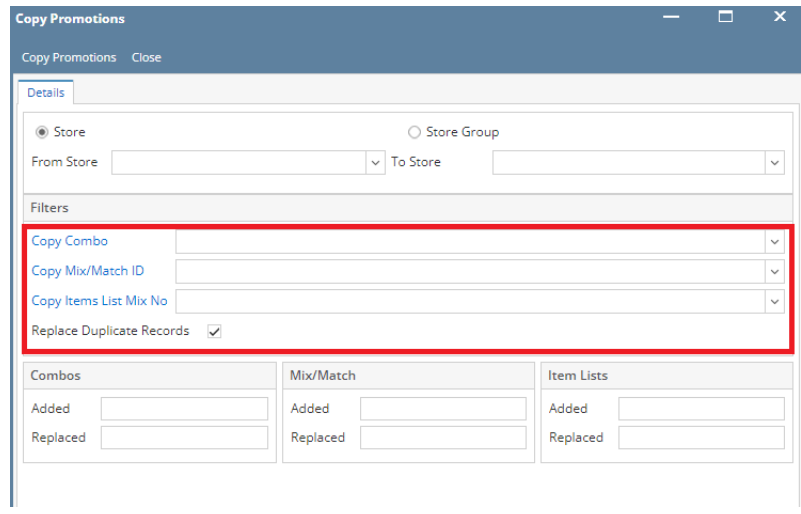

4. Supply Info if its **Combo** (Added & Replaced), **Mix/Match** (Added & Replaced) and **Item Labels** (Added & Replaced).

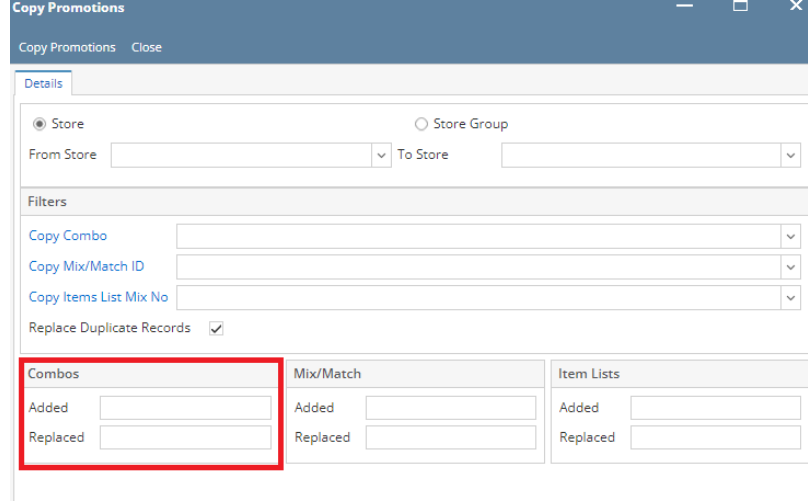

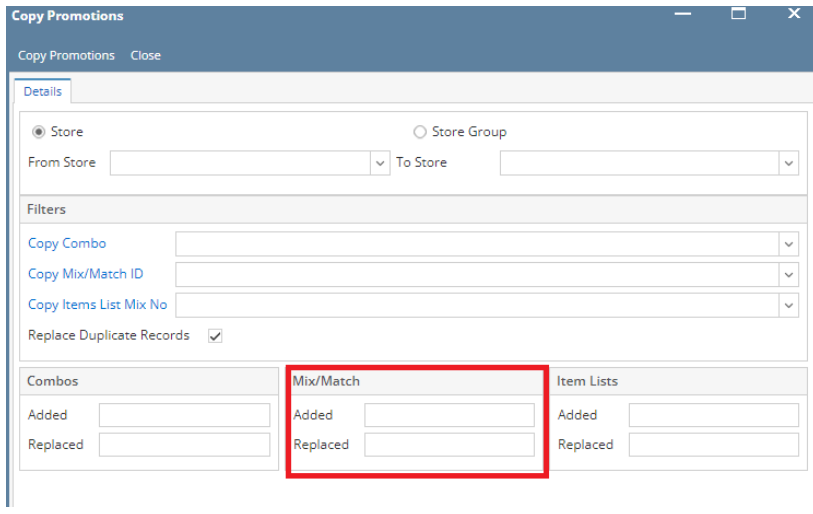

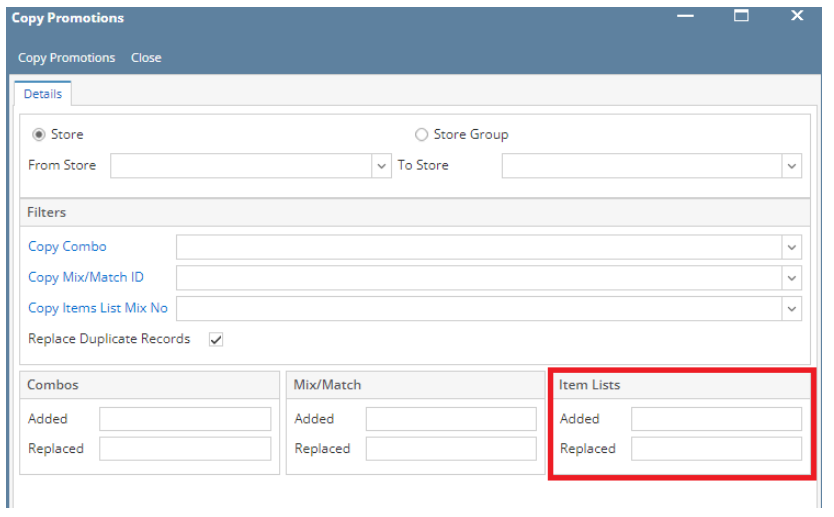

5. Click **Copy Promotion** button to proceed.